**Spiritual Scape** Worksheet

Wer1.0 自分たちの住む地域には、先人からのメッセージがいっぱいつまってるよ。それを読み解いてみよう! このワークシートには 2 枚のシートがついています。 1 枚は鳥の目線で半径 2km 範囲を調べます。 2 枚目は生きものの目線で地域を「歩いて」探してみよう!

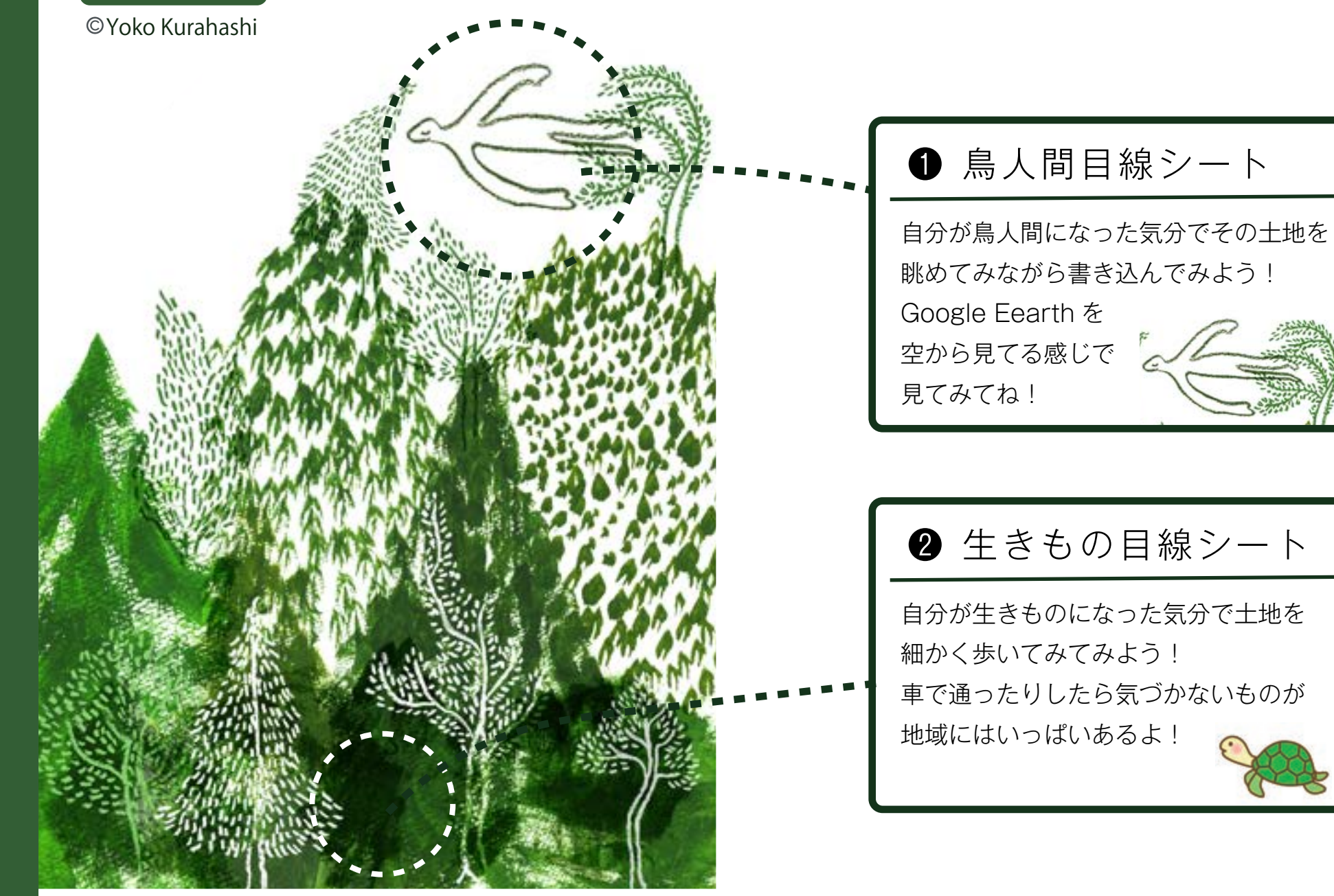

google 地図印刷の仕方

こちらのサイトが便利です:https://100map.net/g/monochrome/

方法と手順

地図印刷ページ「Google マップ版(通常版)」を開きます。

「基本設定」を開きます。

「表示・印刷サイズ」で、印刷するサイズを選択します。 印刷サイズに合わせて、地図の表示サイズが変わります。 希望の範囲を表示するように地図の位置などを調整します。

後は印刷すれば、ピッタリと用紙に収まります。

## © Yoko Kurahashi

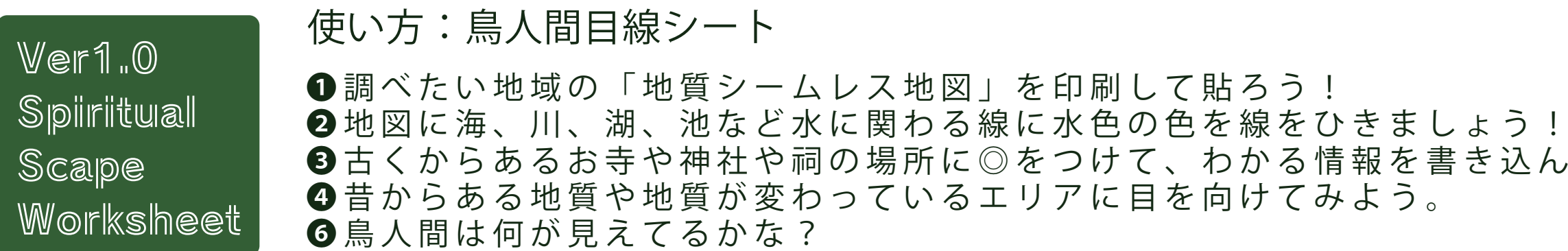

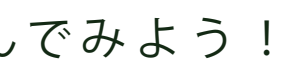

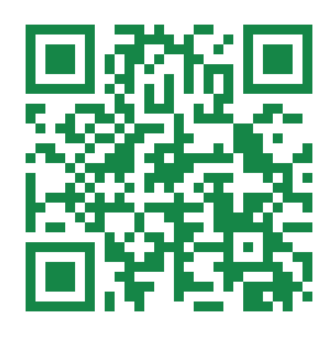

地質シームレス地図

鳥人間は何か気づいたことがあるかな?

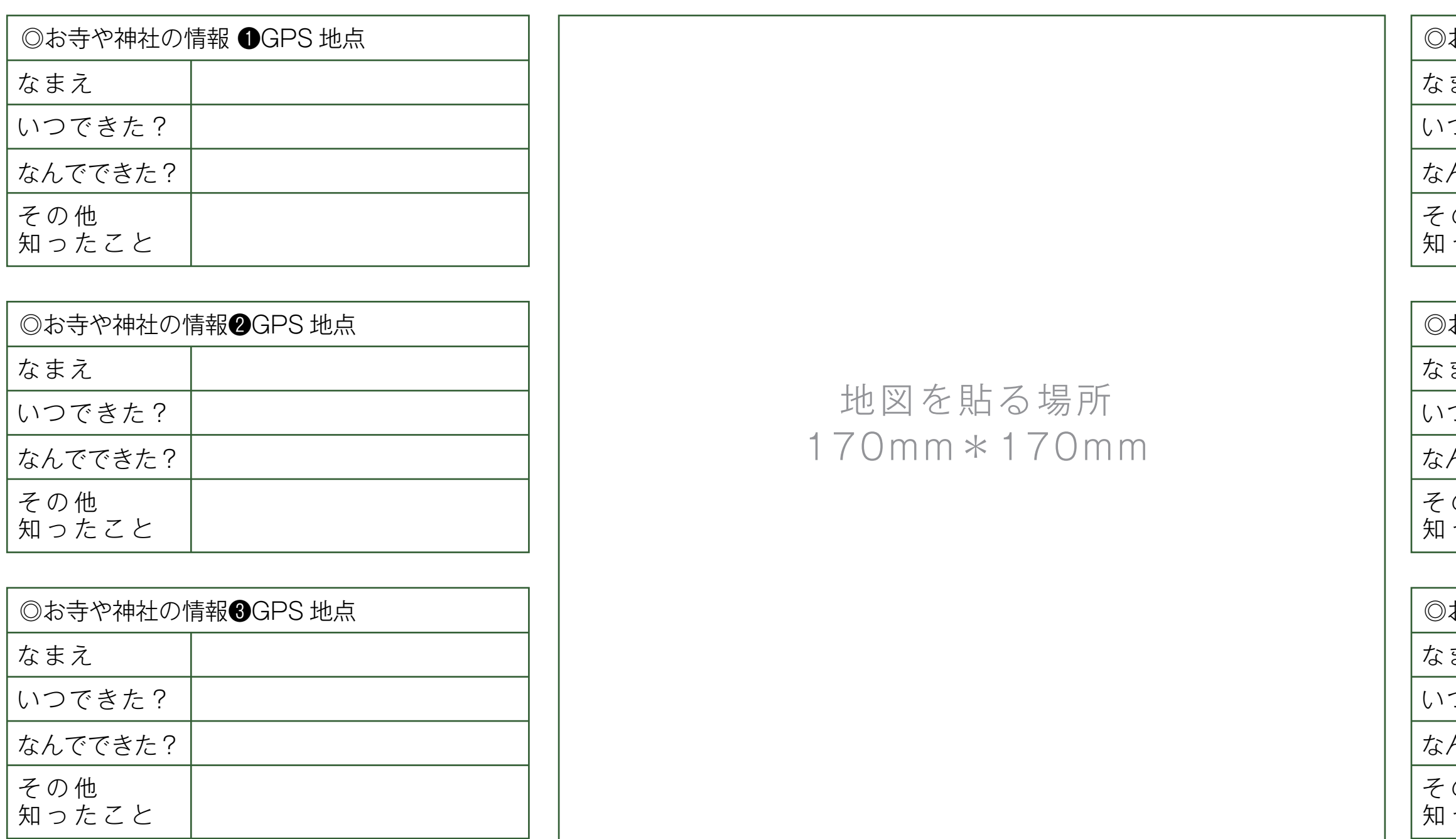

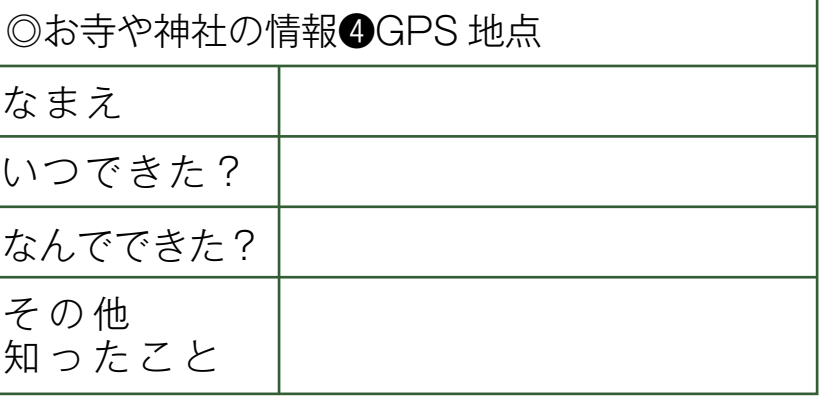

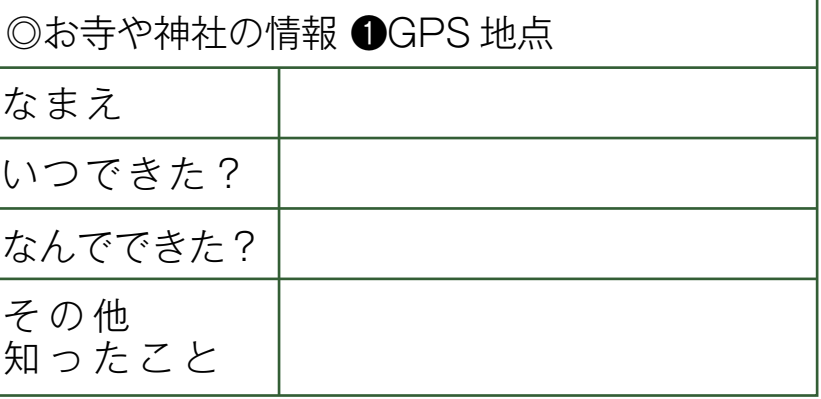

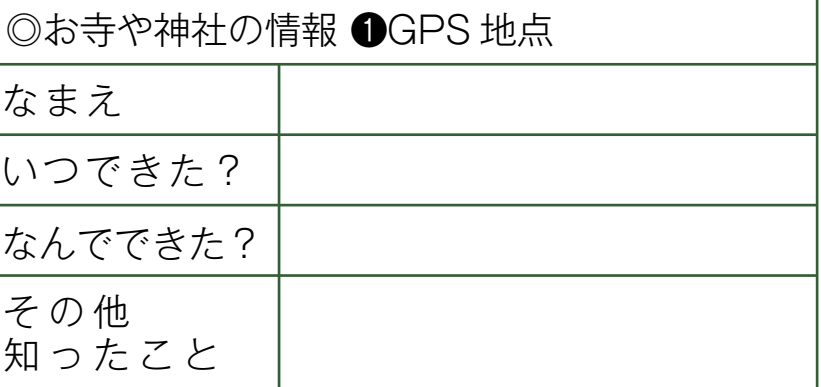

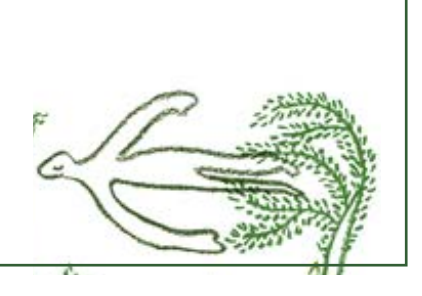

© Yoko Kurahashi

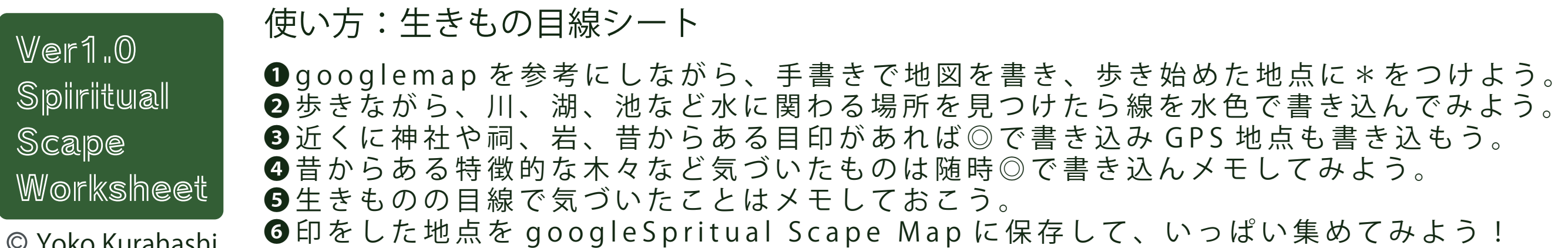

生きものの目線から何か気づいたことがあるかな?

\*をつけよう。

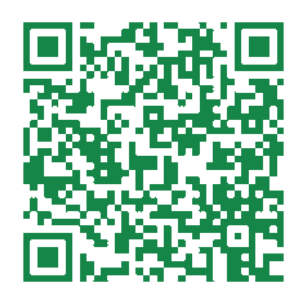

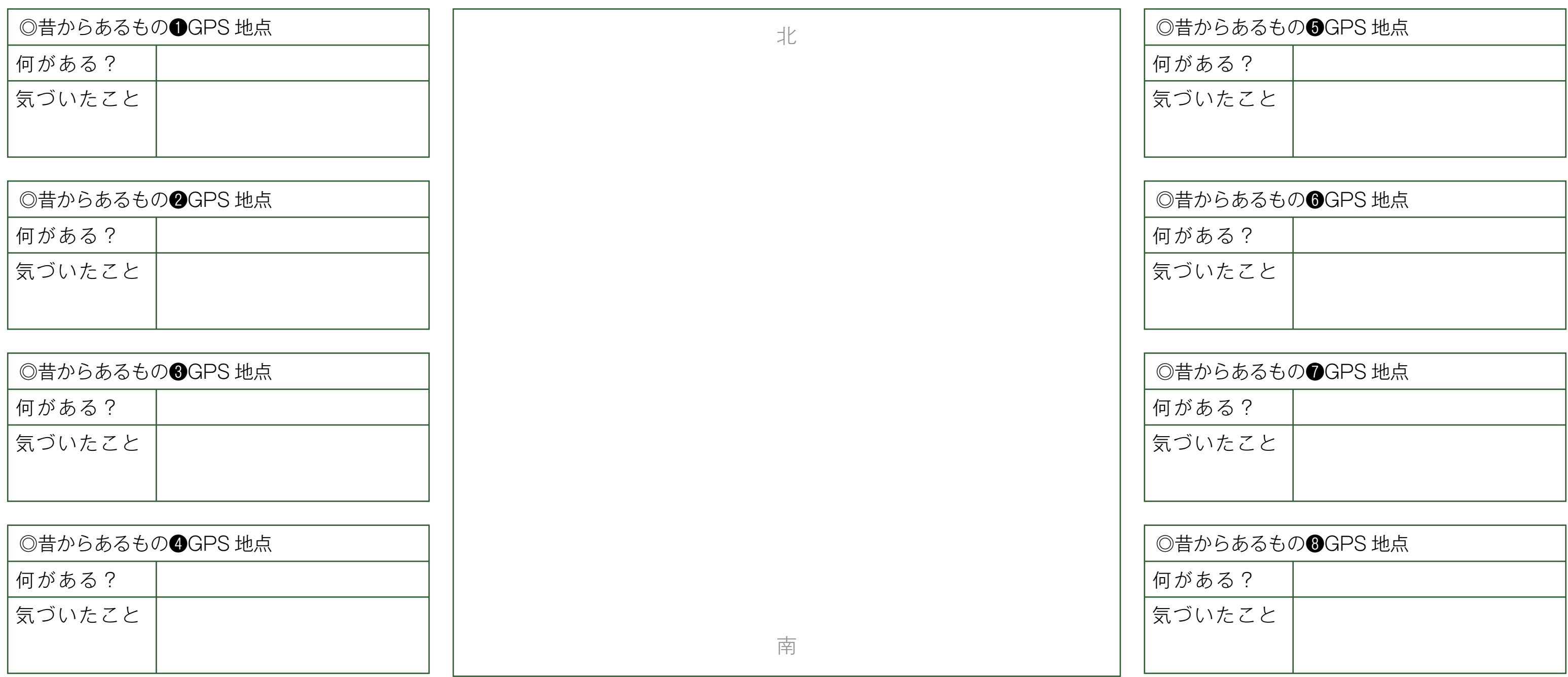

Google Spritual Scape Map

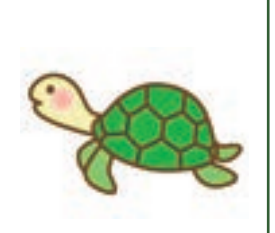